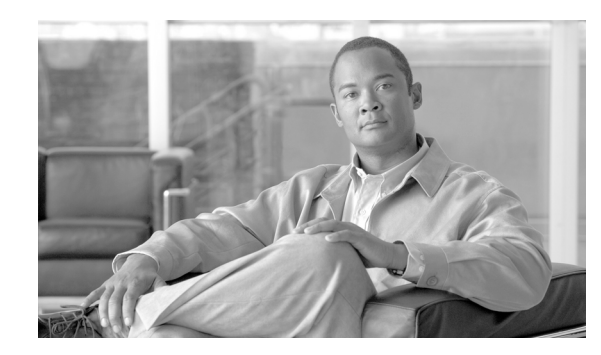

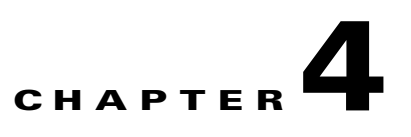

# **Password Recovery in ROM Monitor Mode**

This chapter describes how to recover a password on the router. It also includes instructions to bypass ksh authentication on a node.

This chapter contains the following sections:

- **•** [Recovering the Root Password on Single-RSP Routers, page 4-57](#page-0-0)
- [Recovering the Root Password on Redundant-RSP Routers, page 4-58](#page-1-0)
- **•** [Bypassing ksh Authentication, page 4-59](#page-2-0)
- [Additional References, page 4-60](#page-3-0)

If the root password is forgotten, it can be recovered only at the Route Switch Processor (RSP) card. To recover the password at the RSP card, set the configuration register to 0x142 on the active RSP and reboot the router. When the router boots, a password recovery dialog appears. This dialog prompts you to reset the root-system username and password. After you save the new password, the configuration register automatically resets to the prior value (such as 0x102).

**Note** The AAA authentication configuration can still prevent access, even after the root password is recovered. In this case, you must bypass the ksh authentication via the auxiliary port.

### <span id="page-0-0"></span>**Recovering the Root Password on Single-RSP Routers**

Use the following procedure to recover the router password from a router with a single RSP:

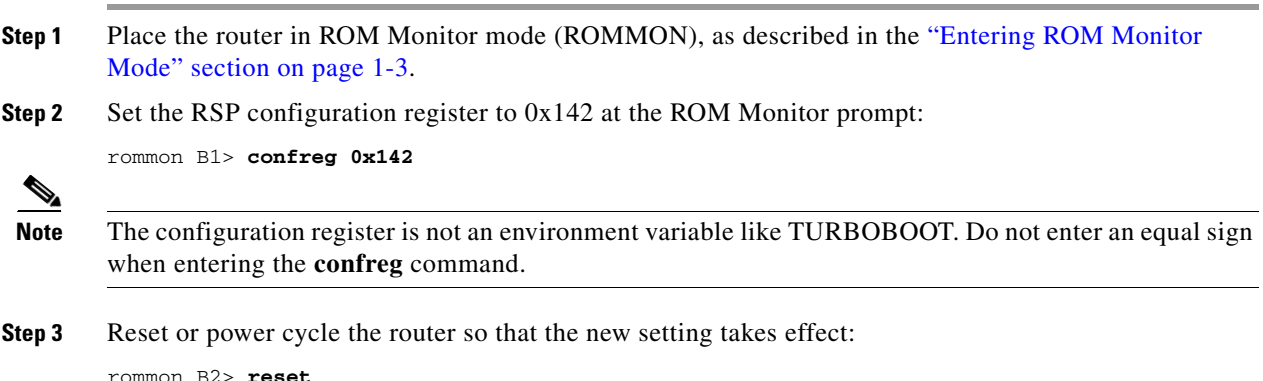

Г

**Step 4** Press **Return** at the prompt to enter the password recovery dialog, and then enter the new root-system username and password, and save the configuration.

```
router RP/0/RSP0/CPU0 is now available
Press RETURN to get started.
--- Administrative User Dialog ---
  Enter root-system username: user
  Enter secret: 
  Enter secret again:
RP/0/0/CPU0:Jan 10 12:50:53.105 : exec[65652]: %MGBL-CONFIG-6-DB_COMMIT :
'Administration configuration committed by system'. Use 'show configuration commit changes 
2000000009' to view the changes.
Use the 'admin' mode 'configure' command to modify this configuration.
User Access Verification
Username: user
Password: 
RP/0/RSP0/CPU0:router#
```
#### <span id="page-1-0"></span>**Recovering the Root Password on Redundant-RSP Routers**

Use the following procedure to recover the router password from a router with redundant RSPs.

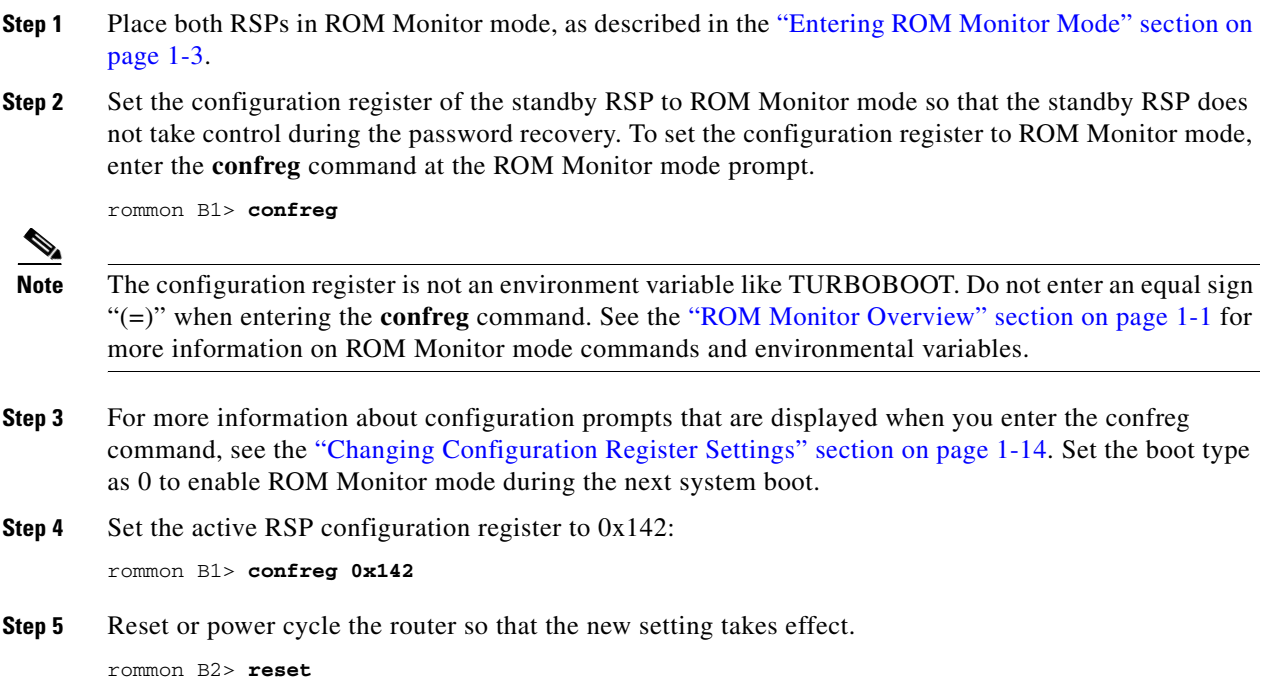

**Step 6** Press **Return** at the prompt to enter the password recovery dialog. Then enter the new root-system username and password and save the configuration, as shown in the following example:

```
router RP/0/RSP0/CPU0 is now available
        Press RETURN to get started.
        --- Administrative User Dialog ---
           Enter root-system username: user
           Enter secret: 
           Enter secret again:
        RP/0/RSP0/CPU0:Jan 10 12:50:53.105 : exec[65652]: %MGBL-CONFIG-6-DB_COMMIT :
         'Administration configuration committed by system'. Use 'show configuration commit changes 
        2000000009' to view the changes.
        Use the 'admin' mode 'configure' command to modify this configuration.
        User Access Verification
        Username: user
        Password: 
        RP/0/RSP0/CPU0:router#
Step 7 Set the configuration register of the standby RSP card to EXEC mode. Set the boot type as 2 to enable
        MBI validation mode or the EXEC mode during the next system boot.
        rommon B3> confreg
```
**Step 8** Reset the standby RSP so that the new setting takes effect and the standby RSP becomes operational. rommon B4> reset

### <span id="page-2-0"></span>**Bypassing ksh Authentication**

You can bypass the ksh authentication for the auxiliary port of the RSP, standby RSP card, and distributed for console and auxiliary ports of line cards (LCs). The situations in which ksh authentication may need to be bypassed include the following:

- **•** Active RSP card disk0 corruption
- **•** Loss of Qnet connectivity
- Inability to determine the node ID of the RSP card (Active RSP)

For information and instructions to bypass ksh authentication, see the "Configuring AAA Services on Cisco IOS XR Software" chapter of *Cisco ASR 9000 Series Aggregation Services Router System Security Configuration Guide*.

 $\mathbf I$ 

## <span id="page-3-0"></span>**Additional References**

The following sections provide references related to the ROM Monitor.

#### **Related Documents**

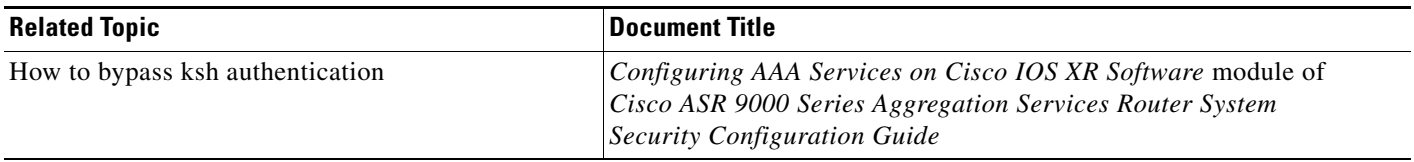

#### **Technical Assistance**

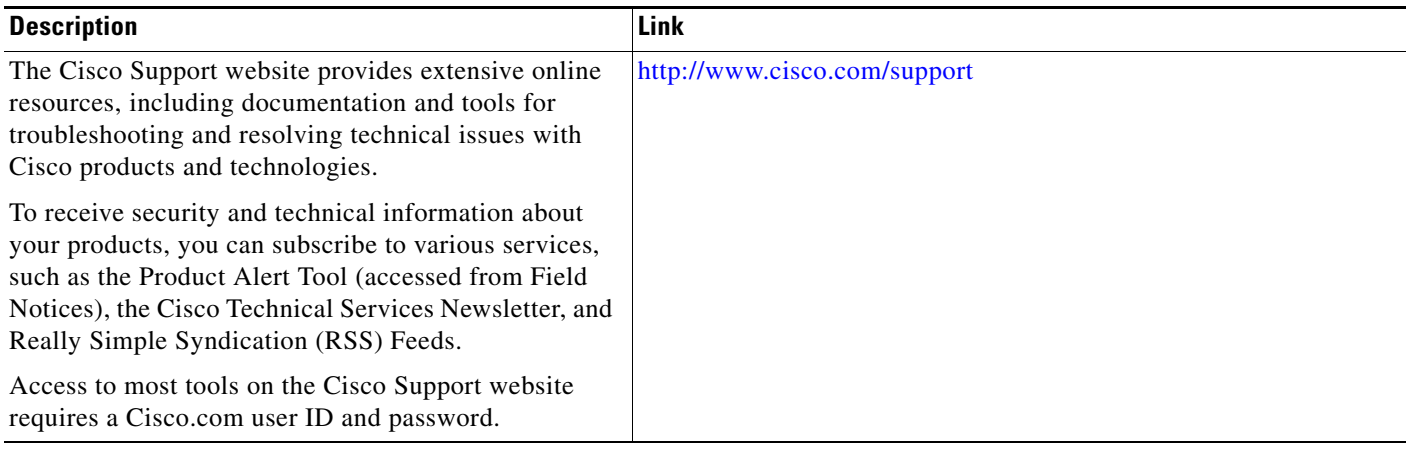